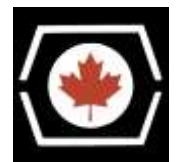

Thank you for purchasing the DECromancer MFM Emulator!

**Please follow these important steps before using your new device.**

- The emulator *must be powered from the 4-pin Molex power connector when in use.*
- Due to global supply chain issues, this unit has been modified with a different, variable power supply. It has been calibrated at the factory for the correct voltage output. Do not alter the voltage set screw or you may damage the unit (and will void your warranty).
- The USB port provides minimal power and is intended for "thumb" flash drive connection only. The following devices are supported only when connected via an externally powered USB hub:
	- Amazon Basics USB 3.0 to 10/100/1000 Gigabit Ethernet Adapter
	- Cable Matters USB 2.0/3.0 Ethernet /RJ45 Adapter Model No. 202023
- Connectivity to the emulator is possible via the Ethernet port (DHCP), or via USB "Gadget" Ethernet support on the mini-USB port. Via mini-USB, a Linux PC will see the device at 192.168.7.2 or 192.168.7.3; set your host as 192.168.7.1. For mini-USB port access via macOS and Windows 10/11, machines may require manually installing the "older board" drivers from:<https://beagleboard.org/getting-started#troubleshooting>
- The MFM Emulator now ships with **a free 4GB microSD card**. This card is mounted by default at **/mnt.** We recommend placing any drive images you wish to emulate on this card, to prevent eMMC wearout. If you substitute a different card, it must have a single FAT partition and be labelled **MFMEMULATOR** for the automount to work correctly.
- Your cape has been shipped with the supercapacitors discharged and shorted for safety. Before using the device, be sure to move the **CAPS** jumper from **DRAIN** to **FILL**. This gives the Beaglebone about 1 minute to shut down gracefully at power-off.
- The images pre-loaded onto the BBB are slightly modified from David Gesswein's base image, to include the drivers for the tested  $3<sup>rd</sup>$  party Ethernet adapters. Our website has instructions on how to re-flash your Beaglebone if necessary. **The login is root with no password.**
- The easiest way to keep your image up to date is to use **git** to clone the latest mfm emulator code to the **/root** directory if desired. The latest code is always available at<https://github.com/dgesswein/mfm> .

Keep those old machines running!

— The DECromancer